• [ • ] !

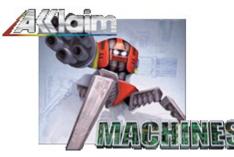

### Welcome

Welcome to the Acclaim Entertainment Technical Supplement. The purpose of the supplement is to give you u information that will help you if you are experiencing any technical problems with your PC. We also provide yo general suggestions to help you maintain your system and ensure that it is running properly. If you are experied problems with the game please consult the Readme.rtf file on the CD-ROM for the latest known issues with the game.

#### How to use this guide

This guide is broken up into four main sections. On the left of each section is a list of topics within that section numbers on the bottom of the screen correspond to the number of pages that the current topic contains. The r highlighted in red is the current page you are on.

**Welcome Section -** The section you are currently in now. You can find information on how to use this guide ar the Readme.rtf file which will give you the latest information and game issues.

**Technical Information Section -** This section gives general trouble-shooting suggestions, along with helpful h configuring and optimizing your PC to get the best performance out of the game.

Page ┥ 1 🕨

) • • •

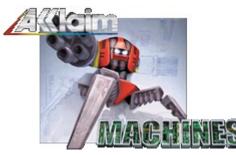

### Readme.rtf

The Readme.txt file contains the latest gameplay and technical information on the game. Some of the informat contained in the Readme.rtf only became available after the printed documentation was finalized. It is importation check this file for gameplay and technical issues before contacting technical support since most common ques are answered here.

View the Readme.rtf file now

) • • •

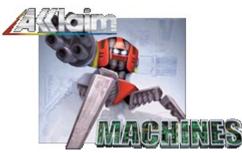

### Credits

Technical Supplement Written and Complied by: Chris "Darth" Maher Technical Supplement Art Work: Sang-jin Bae Game Producer: Howard Perlman Game Developer: Charybdis

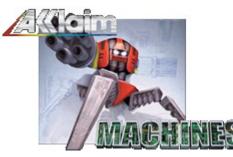

### **Pre-Installation**

Before installing any game it is imperative that you make sure your system is in proper working order. There a several diagnostics you should perform before installing any software.

#### Step 1: Check your system for any viruses

Your hard drive(s) should be scanned for possible viruses before you install any software. Make sure you have latest definition files for your virus-scanning program to ensure that the latest viruses will be detected. If you de have virus protection on your system, you should download a shareware virus-scanner from the Internet or pu one from your software retailer.

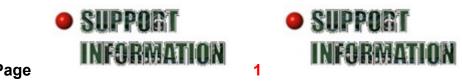

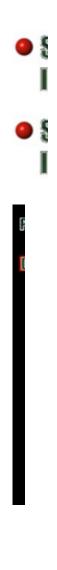

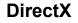

#### What exactly is DirectX?

DirectX is an Application Program Interface (API) for creating and managing graphic images and multimedia fi applications such as games or active web pages. This lets developers create or integrate graphic images and game elements such as sound. They can also develop drivers for video, audio, and I/O devices.

#### If DirectX is used by the developers why must I install DirectX?

When a developer uses DirectX in a game they use the DirectX Software Development Kit (SDK). This is diffe from the DirectX you install on your machine. You install certain run-time files for DirectX that the program use it is running. If these files are not installed on your computer prior to running the application, it won't run prope

#### So what exactly gets installed on my machine when I install DirectX?

When you install DirectX on your machine you are installing the run-time files needed by the application itself. are five components to DirectX that are installed.

INFORMATION

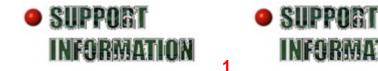

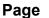

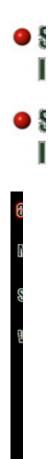

### Controllers

ACT Laboratory Ltd. Advanced Gravis Anko Electronic Co. Ltd. CH Products First-Person Gaming Logitech Joysticks Mad Catz, Inc. Microsoft SideWinder QuickShot Technology, Inc. ThrustMaster

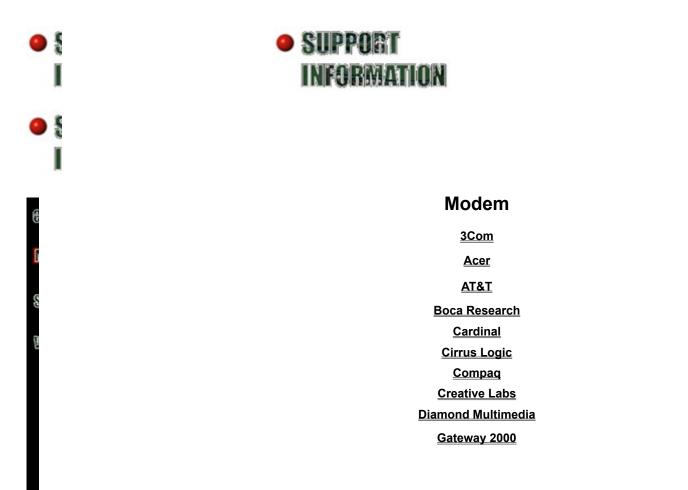

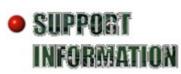

1

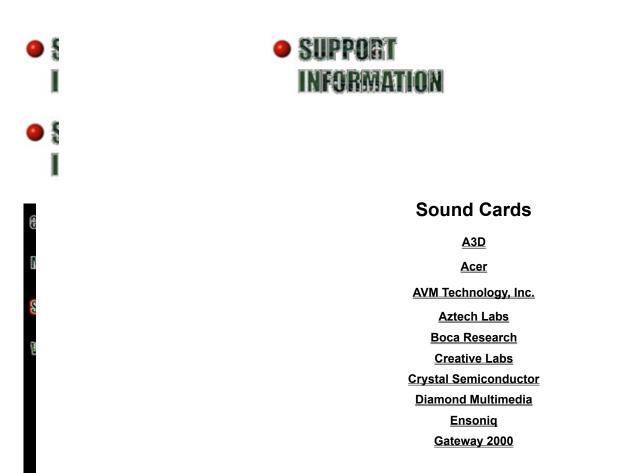

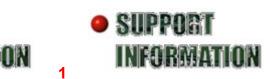

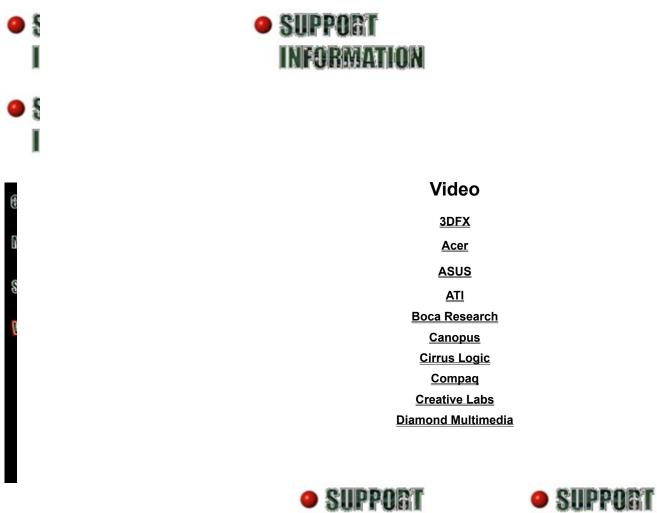

Page INFORMATION

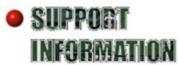

1

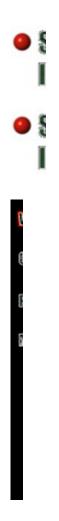

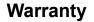

#### ACCLAIM ENTERTAINMENT, INC. LIMITED WARRANTY

ACCLAIM ENTERTAINMENT, INC. (ACCLAIM) warrants to the original purchaser only of this Acclaim software product the medium on which this software program is recorded is free from defect in materials and workmans a period of ninety (90) days from the date of purchase. This Acclaim software is sold (as is), without express or implied warranty of any kind, and ACCLAIM is not liable for any losses or damages of any kind resulting from this program. ACCLAIM agrees for a period of ninety (90) days to either repair or replace, at its option, free of any ACCLAIM software product, postage paid, with proof of date of purchase, at its Factory Service Center. Replacement of the game pack, free of charge to the original purchaser (except for the cost of returning the game pack) is the full extent of our liability.

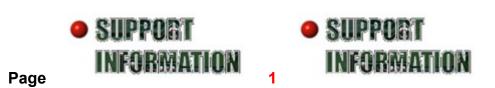

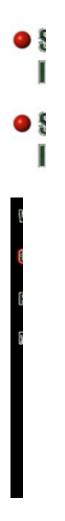

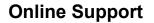

#### Contacting us via the World Wide Web

You can contact Acclaim's Technical support through the World Wide Web. Simply complete the online form, describing any problem you are experiencing as fully and clearly as possible approximate response time is within five business days. There are also sections to download any patches the be available for our PC titles, to get warranty information, and order replacement instruction manuals.

Click here to go to Acclaim Entertainment's online support page

Click here to check for the latest patches for our PC titles

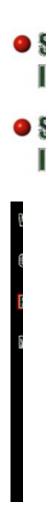

### **Phone Support**

If you are still having problems, our staff of qualified technicians is happy to help you.

You can contact Acclaim' Technical support directly at

(516) 759-7800

Qualified technicians are available Monday through Friday from 9:00a.m. to 7:00p.m. EST to assist you with a difficulties you may still be experiencing. Due to the amount of traffic it is highly recommended that you only car Acclaim's technical support directly if the problem that you are experiencing cannot be resolved using this doc or the World Wide Web. Game Hints are also available at this number.

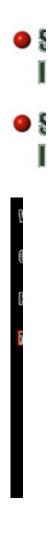

### Mail

You can write to Acclaim's Technical Support staff at

Acclaim Entertainment Inc. Attn: Consumer Services One Acclaim Plaza Glen Cove, New York 11542-2777

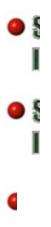

### Welcome

Links Section- This section gives you links to most major computer hardware manufacturer's Web sites so theck on and download the latest drivers.

**Support Information Section -** This section gives you other ways to contact Acclaim Entertainment's Technic Support staff. If you cannot solve your problems using this guide or the Readme.txt.

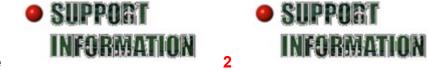

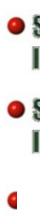

### **Pre-Installation**

#### Step 2: Run ScanDisk on the hard drive you plan on installing to

ScanDisk will check your hard drive for any lost data, cross-linked files, corrupt directories and surface errors. Running ScanDisk will prevent corruption of data copied to your hard drive during the installation. **To run ScanDisk:** 

- Click on the START button.
- Select PROGRAMS then ACCESSORIES then SYSTEM TOOLS
  then SCANDISK OR

#### Click here to run Scan Disk

Once in ScanDisk, select the drive you will be installing to (Ex. Drive C:\.) Make sure that you select Thorough and check the box that says Automatically Fix Errors. When you are ready, press START.

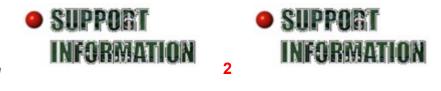

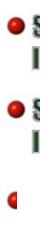

### **Pre-Installation**

#### Step 3: Run Disk Defragmenter on your hard drive

You can use Disk Defragmenter to rearrange files and unused space on your hard disk so that programs run fa This will ensure that all of your data is stored properly, as well as improve the overall performance of all your applications.

To run Disk Defragmenter:

- Click on the START button.
- Select PROGRAMS then ACCESSORIES then SYSTEM TOOLS
  then DISK DEFRAGMENTER OR

Click here to run Disk Defragmenter

Once in Disk Defragmenter, select the drive you will be installing to (Ex. Drive C:\) and click OK.

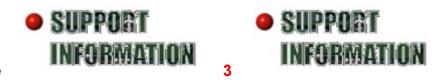

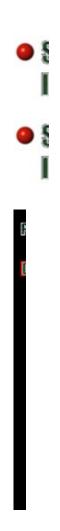

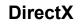

#### How do I know if DirectX is already installed on my system?

If you are running Windows 98 you have DirectX installed on your computer. If you are running Windows 95 you or may not have DirectX on your system. The following link will show you where the DirectX files should be loc your machine.

To see where DirectX is installed on your system click here.

If you get an error stating that the directory is not found, you do not have DirectX installed on your system or it not installed to the default location.

NOTE: If DirectX is not installed on your system, install it from the game CD before continuing.

If you do have DirectX on your system, continue on to see what version you are running and other useful informabout DirectX and your system.

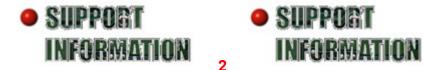

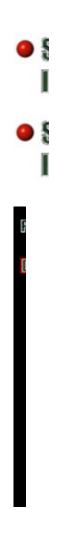

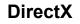

#### Is there anything I should do after I install DirectX?

Whether you just installed DirectX or had it on your machine already, you should check that all of your current are working properly under your current version of DirectX. To verify this you can check in the DirectX Diagnost Tool.

NOTE: Unless you have DirectX 6.0 or later the DirectX Diagnostics Tool is not installed on your system. If you an error stating that the program is not found then you need to install DirectX from the game CD

Click here to run the DirectX Diagnostic Tool

Once you have opened the DirectX Diagnostics Tool there are a couple of things you should check.

#### **The Version Number**

On the first tab, Help, in the system information box, you will see a field that says DirectX version. This tells yo version of DirectX you have installed on your machine.

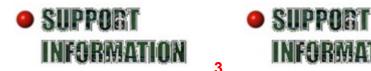

INFORMATION

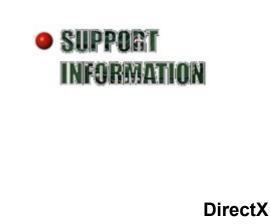

#### Check to see if your display drivers work properly with your current version of DirectX.

Click on the tab that says Display. This will show your display drivers. In the notes section of this tab it should s driver problems found, If this does not appear in the notes section, your current video drivers are not compatib certified with your current version of DirectX. If they are compatible, you should run a test on them to ensure the are working properly. To run the test for DirectDraw and Direct3D click on the button that says Test in the Direct features section of this tab.

**NOTE:** If you have a 3D accelerator daughter card, there will be multiple display tabs in the DirectX Diagnostic each one numbered sequentially (Display1, Display2, etc.) to represent each of your video cards. These tests be repeated individually for each card.

#### Check to see if your sound drivers work properly with your current version of DirectX.

Click on the tab that says Sound. This will show your sound card drivers. In the notes section of this tab it shou "No driver problems found" If this does not appear in the notes section your current sound card drivers are no compatible or certified with your current version of DirectX. If they are compatible you should run a test on the ensure that they are working properly. To run the test for DirectSound click on the button that says Test in the I features section of this tab.

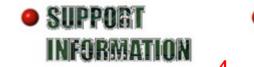

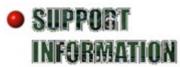

#### DirectDraw

This is mainly used for 2D interfaces or applications. It is also used to create the textures in an application.

Direct3D

This is used to create the polygons that make up 3D environments.

DirectSound

This is an interface for coordinating sounds with images.

DirectPlay

This is a plug-in which lets the end user handle multi-player communications, and is also used by the developer to test their game. **DirectInput** 

This communicates *directly* with I/O device drivers, allowing multiple new input devices to be used. Ex. Force Feedback controllers.

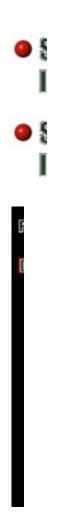

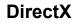

What do I do if my drivers are not compatible with my current version of DirectX?

If your drivers are not compatible with your current version of DirectX you must contact your hardware manufa to get the latest drivers.

#### Why would I need updated hardware drivers?

Hardware drivers are the programs that run the hardware in your computer. You should always make sure that drivers are up to date for all of your hardware. Hardware manufacturers are constantly releasing updates to the drivers for their hardware. These updates usually fix problems in the old drivers, add new support for current s (like DirectX), or just simply optimize the way that the hardware runs. This is why you should always have the drivers from your hardware manufacturer.

#### Where do I get these drivers?

Most hardware manufacturers have a Web site on the Internet that you can download the latest drivers from. I do not have access to the Internet, you can call the manufacturer of your hardware and request the latest driver sent to you. (see Links section for links to your hardware manufacturer's Web site)

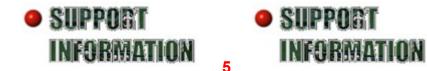

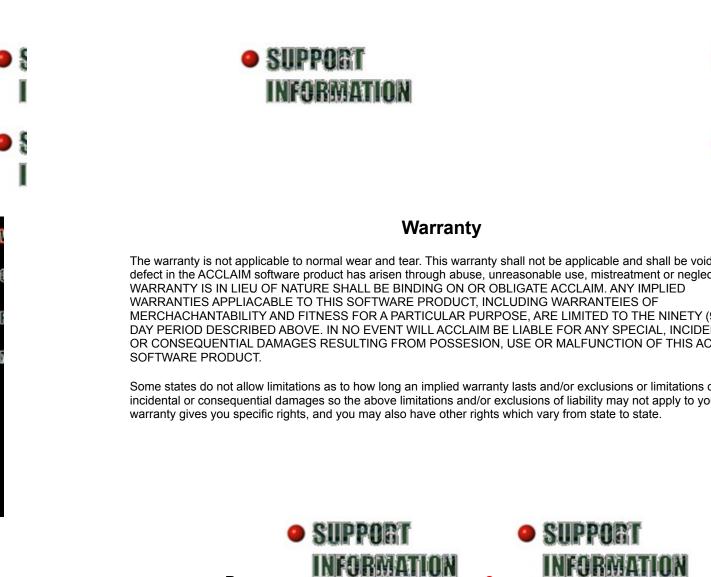

2

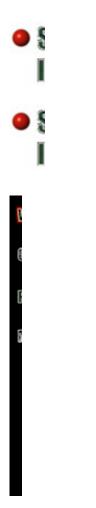

### Warranty

3

This warranty shall not be applicable to the extent that any provision of this warranty is prohibited by any feder state or municipal law which cannot be pre-emptied.

Repair/Service after Expiration of Warranty- If your game pack requires repair after expiration of the 90-day Lin Warranty Period, you may contact the Consumer Service Department at the number listed below. You will be a of the estimated cost of repair and the shipping instructions.

ACCLAIM Hotline/Consumer Service Dept. (516) 759-7800 Marketed by Acclaim Entertainment, Inc. Distributed by Acclaim Distribution, Inc. One Acclaim Plaza, Glen Cove, New York 11542-2777

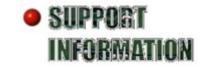

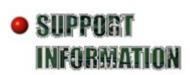

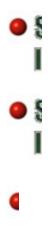

**Sound Cards** 

<u>Gravis</u> <u>Guillemot</u> <u>I/O Magic</u> <u>Oak Technologies</u> <u>Packard Bell</u> <u>Roland</u> <u>Shark Multimedia</u> <u>Turtle Beach</u> <u>Yamaha</u>

2

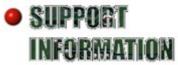

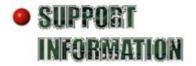

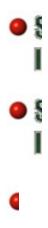

Video

Elsa Fast Multimedia Gateway 2000 Genoa Systems Hercules Intergraphics System Intergraph Jazz Multimedia Leadtek Matrox

2

 SUPPORT INFORMATION  SUPPORT INFORMATION

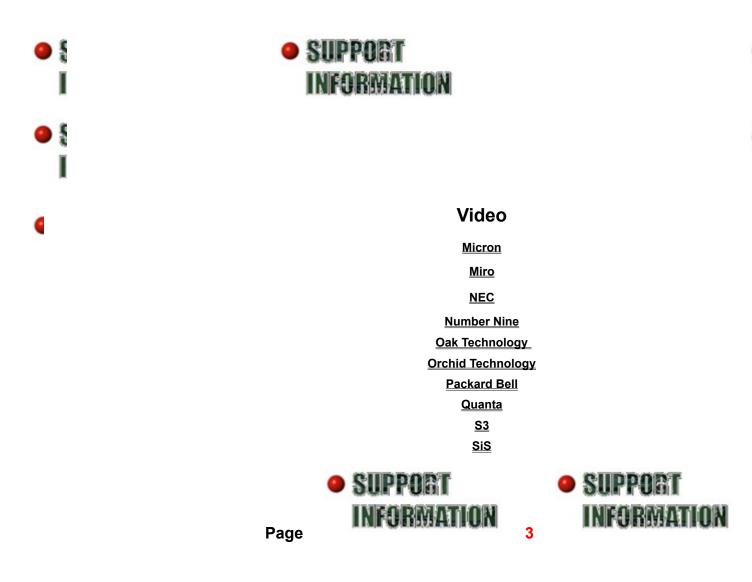

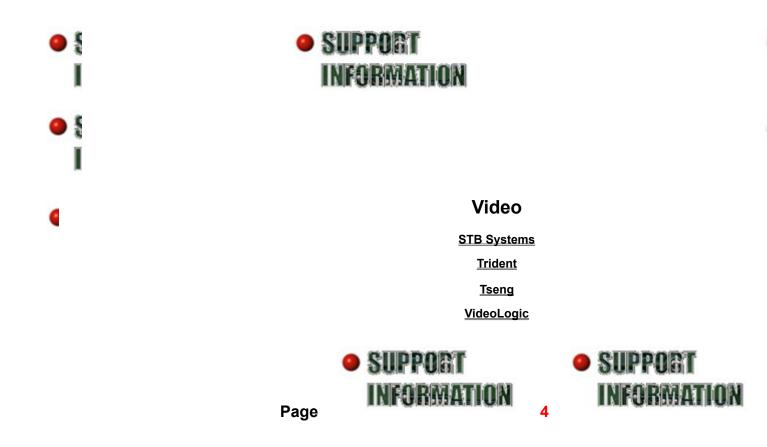

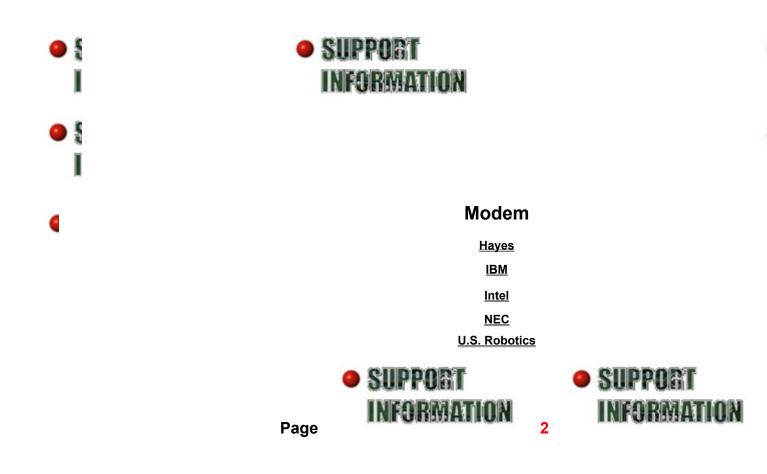